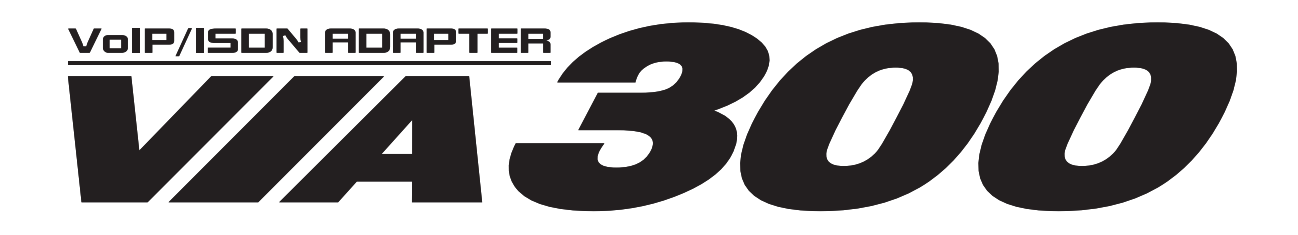

## 簡単設定マニュアル

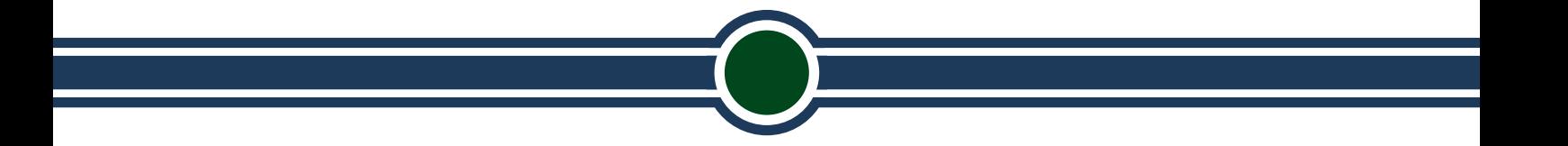

200 6年 3 月 株式会社 アレクソン

agd4.viaeasy

# もくじ

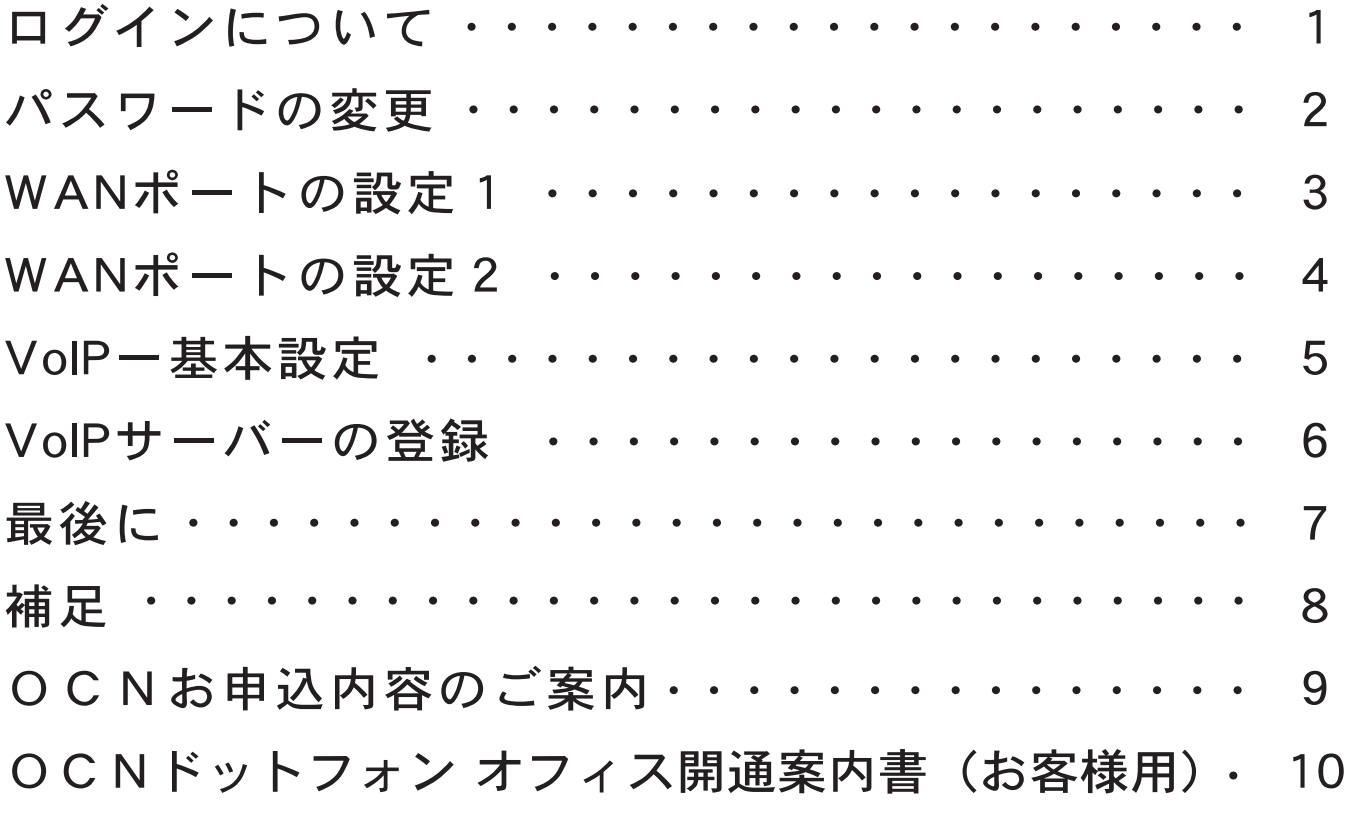

#### 注)本書「簡単設定マニュアル」は以下の構成に対応した設定です。 それ以外は別途お問い合せください。

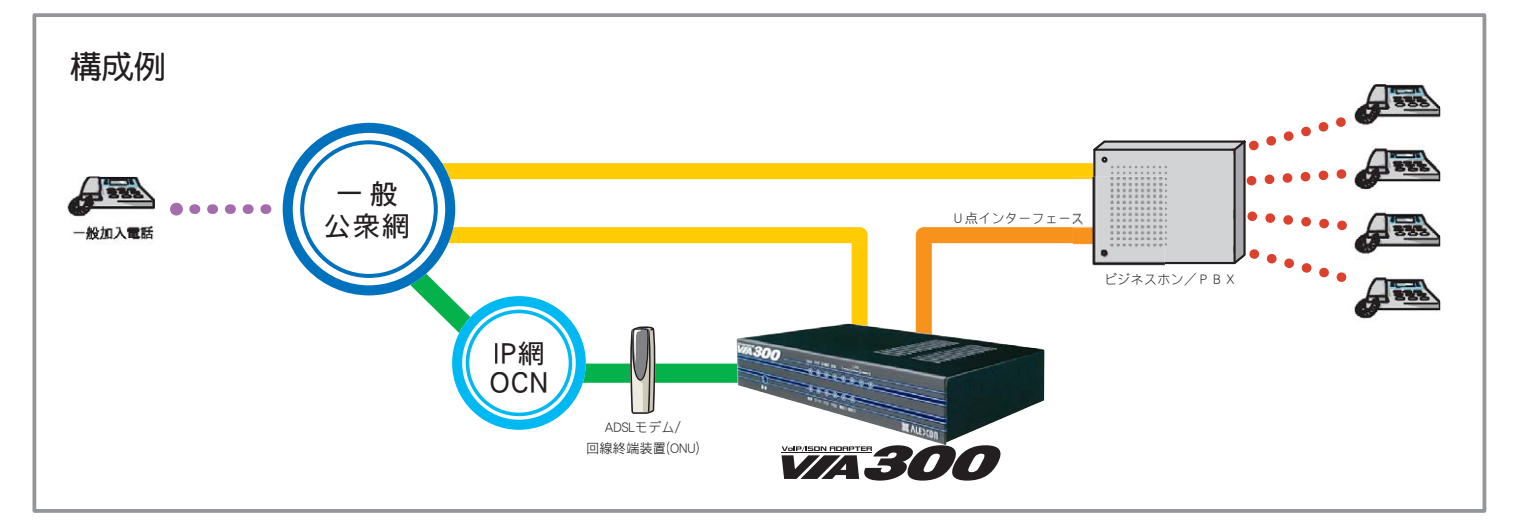

### VZA300 設定について

本書「簡単設定」は VIA300 を動作させる為の必要最低限の設定です。 この設定以外でのご利用の場合には「 VIA300 取扱説明書」をご参照ください。 ※1 発信先で非課金ガイダンス等をご利用の際、冒頭で数秒間可聴できませんのでご注意ください。 ※2 通話中に、本機の設定変更は行わないようにしてください。正常な通話が出来なくなります。

#### 1.ログインについて

V I A 3 0 0 はWebブラウザを使って設定をします(Internet Explorer5.0以降)。 メニュー画面にログインするために

**「192.168.1.1」**を入力し、Enterキーを押します。

次に、ネットワークパスワードの入力項目が現れますので、

#### ユーザー名(U):user パスワード(P):user を入力します。

※設定での入力は大文字、小文字の判別を行いますのでご注意ください。

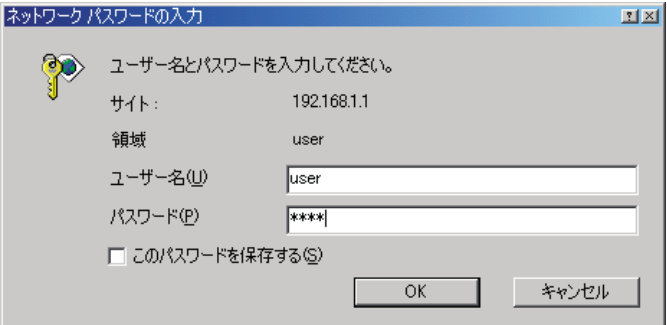

正しくユーザー名とパスワードを入力しますと、以下の設定画面が表示されますので、 左側操作メニューの「WANポートの設定」をクリックしてください。

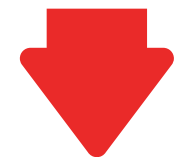

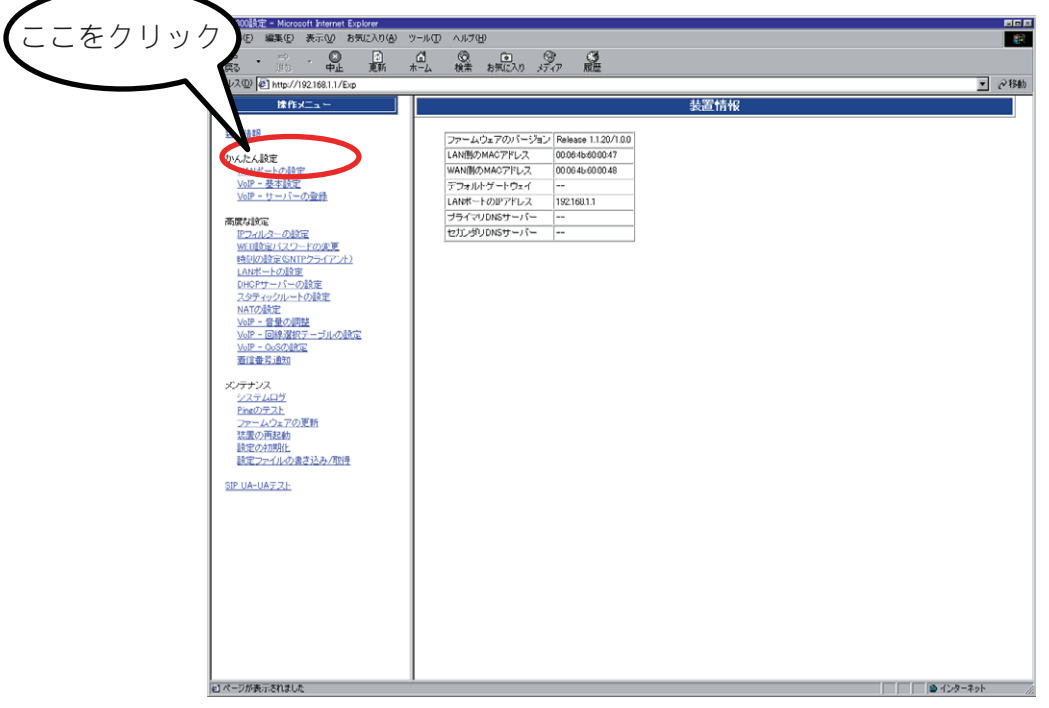

クリックすると次ページの画面が現れます。

#### パスワードの変更

 本装置にログインするパスワードを変更してください。入力後、「設定」ボタンをクリックし、決定します。 変更したパスワードはお忘れにならないよう下覧にご記入いただき、「OCNお申し込み内容のご案内」の設定 書類と一緒にしていただき、お客様にて厳重に保管してください。

A.

※1 パスワードは最小1文字、最大15文字で半角英数字のみ可能です。大文字小文字の区別をしますので、お間違いのないように入力してください。 ※2 パスワード設定後、きちんとログインできるか一度ログアウトをした後、再度ログインをしてください。もしできない場合は、もう一度入力 し直してください。

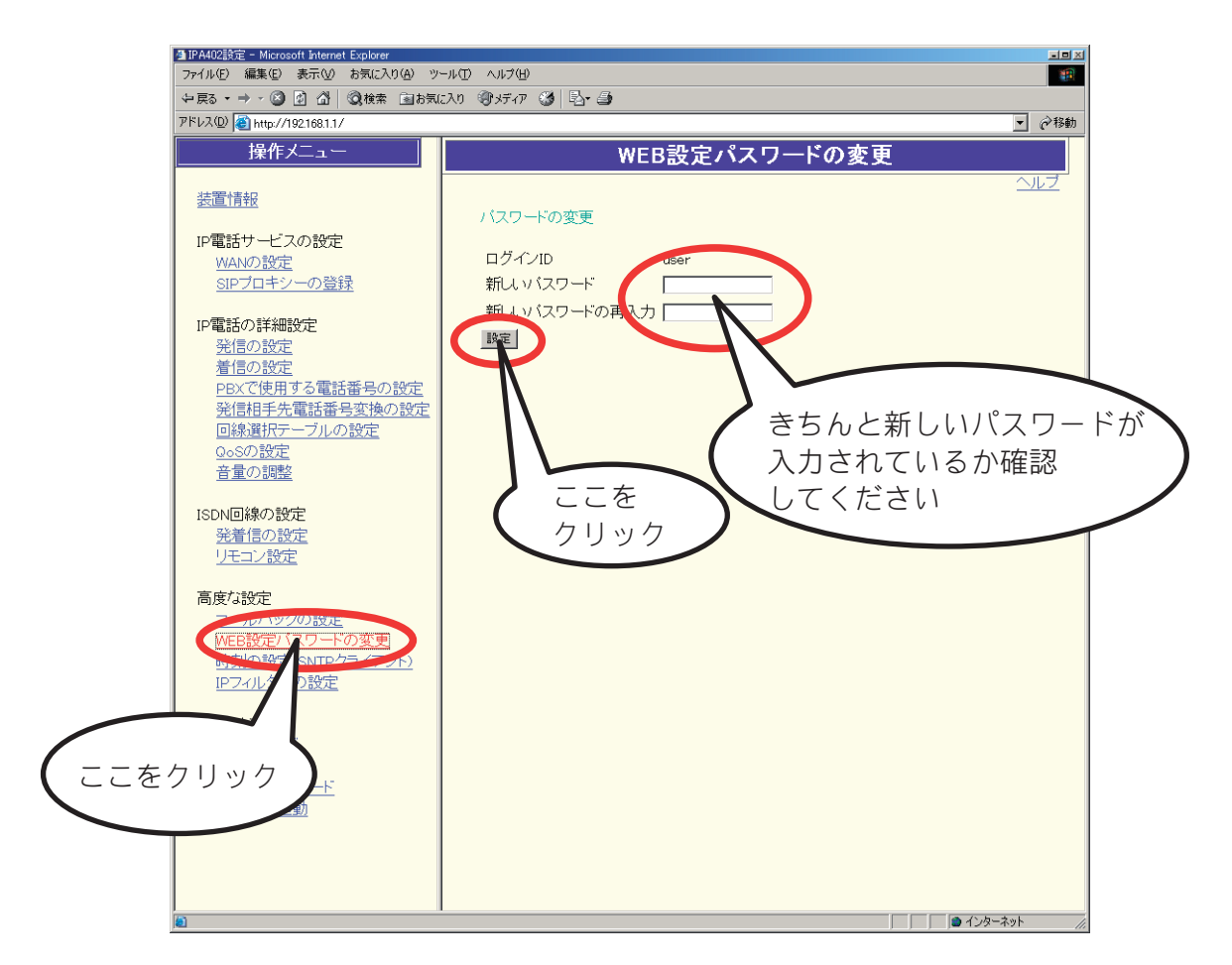

パスワード記入覧

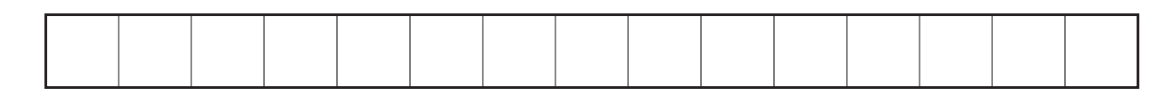

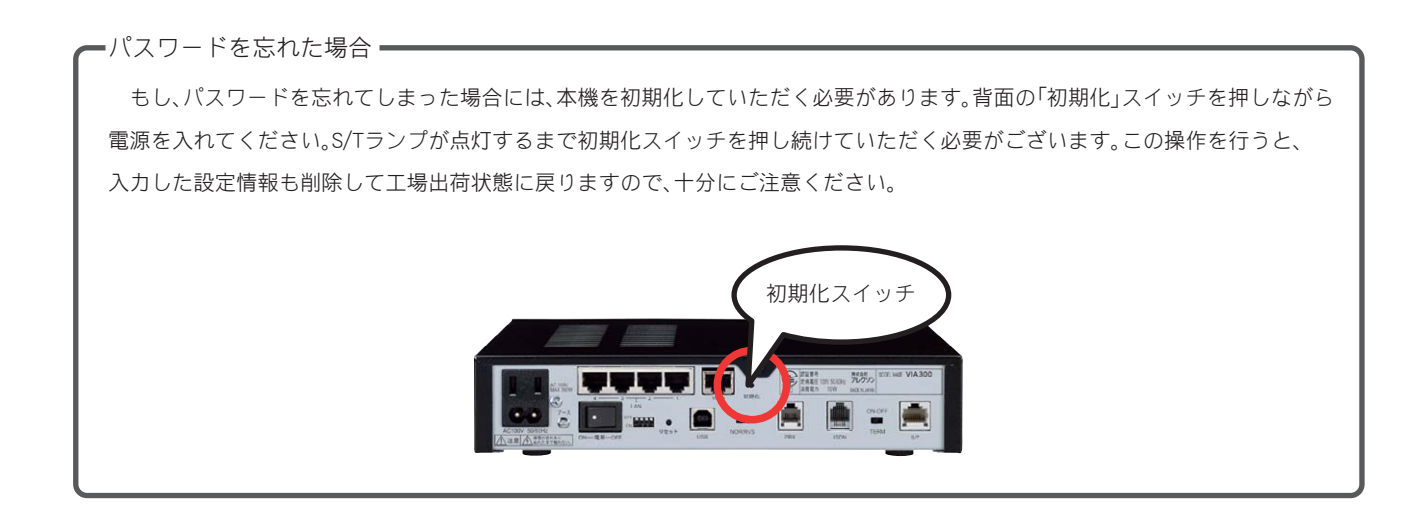

#### WANポートの設定 1

PPPoE接続にチェックが入っているのを確認し、「次へ」ボタンを押してください。

CIOIO

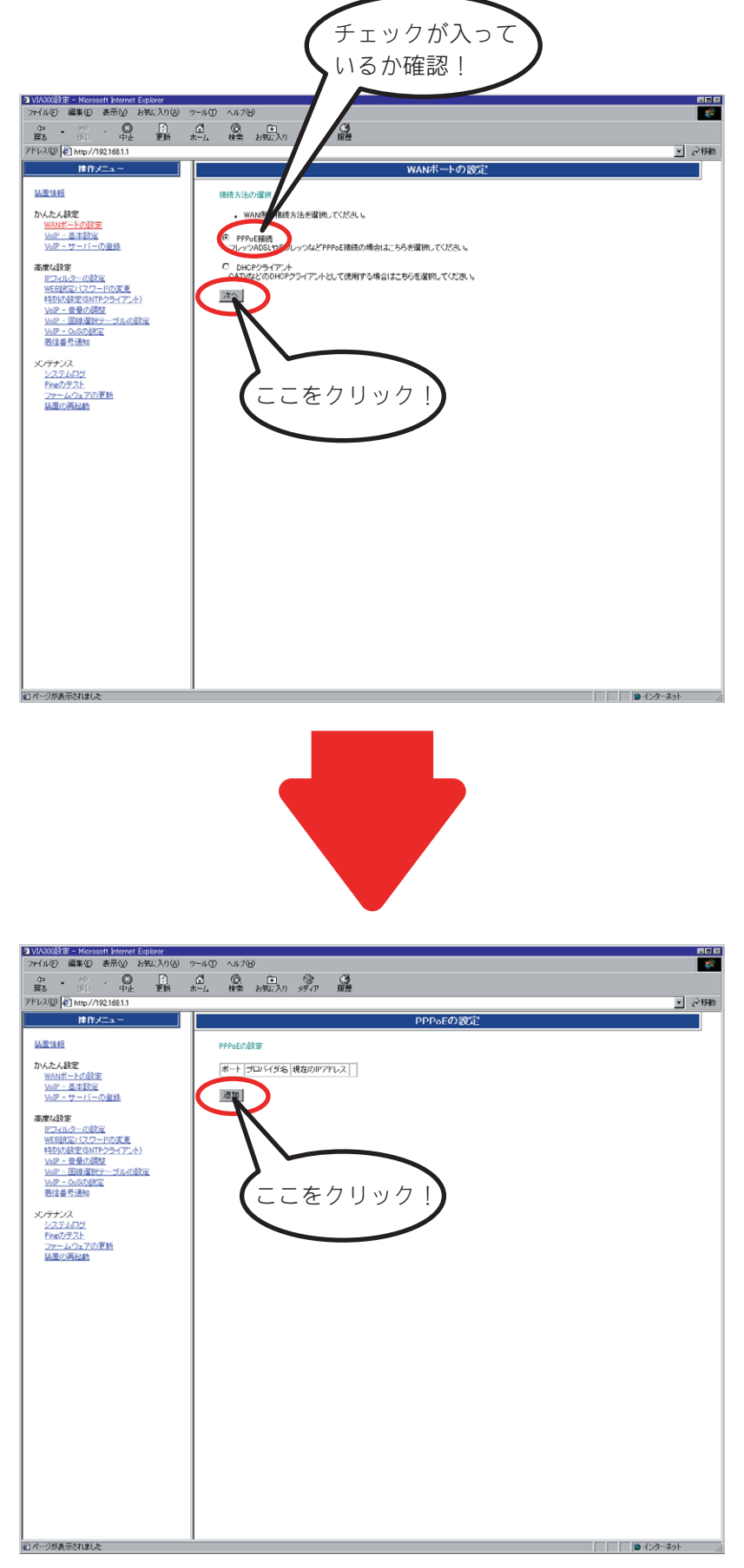

「追加」ボタンををクリックすると次ページの画面が現れます。

#### WANポートの設定 2

この項目ではインターネット接続の為の設定入力をします。「NTTコミュニケーションズ株式会社」から 送付された、「OCN<お申込内容のご案内>」を参照して間違いないよう入力してください。

**ECK** 

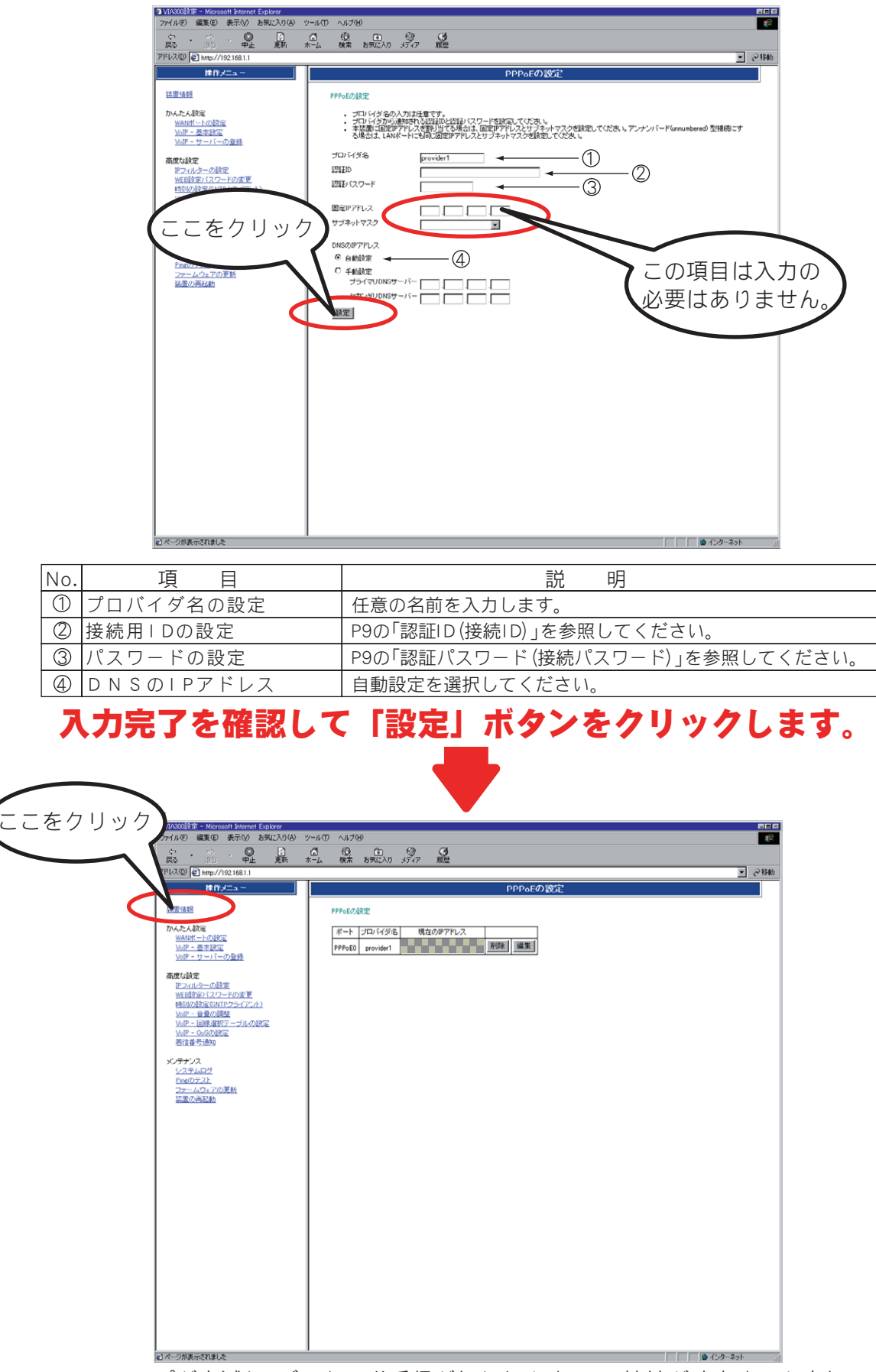

VIA300 のPPPランプが点滅し、データの送受信が行われます。PPP接続が確立すると点灯に変わります。 これでPPPoEの設定が完了しました。確認の為、「装置情報」をクリックして設定状況を確認してください。

#### VoIP基本設定

本項目はVoIP-基本設定を行います。左側の項目にある「VoIP-基本設定」をクリックしてください。 以下のような画面が表示されますので、設定したい項目を選択し、「設定」ボタンを押してください。

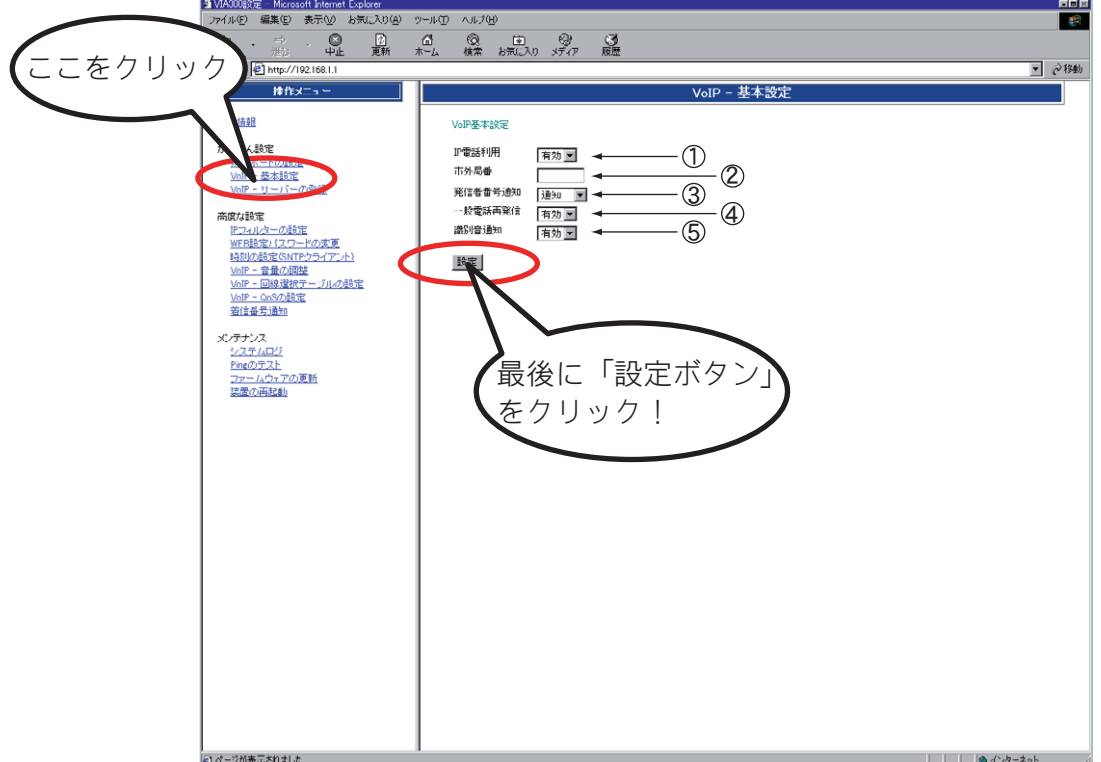

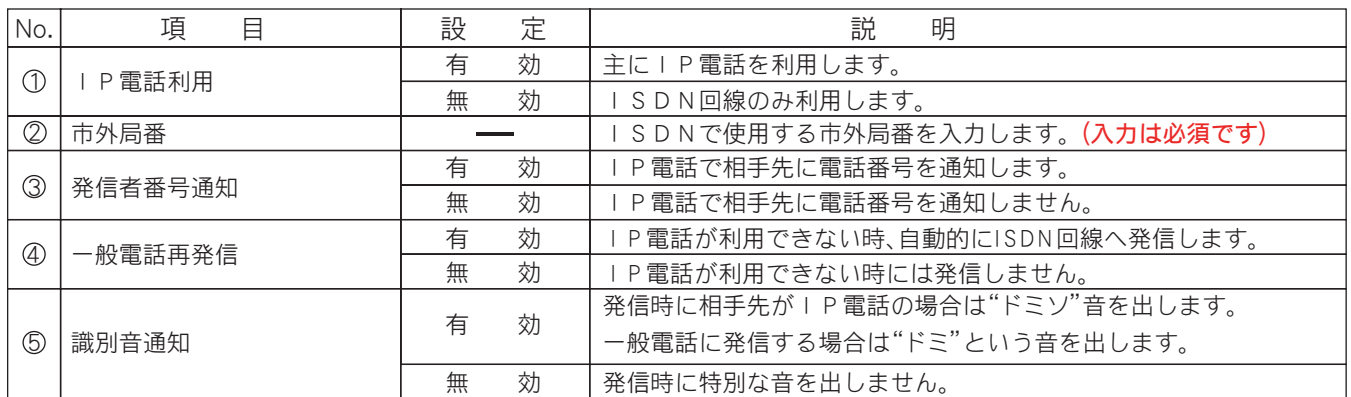

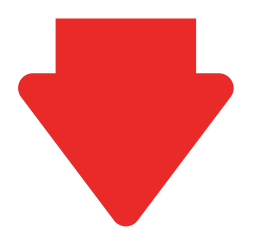

「設定ボタン」をクリック後、 次は左側操作メニューの「VoIP-サーバの登録」という項目をクリックしてください。

#### Vol P-サーバの設定

本項目はVoIP-サーバの設定を行います。左側の項目にある「VoIP-サーバの登録」をクリック してください。以下のような画面が表示されますので、「NTTコミュニケーションズ株式会社」から送付され た、「OCNドットフォン オフィスご利用申込書兼ご利用案内書 (お客さま用)」を参照して間違いないよう入力 してください。

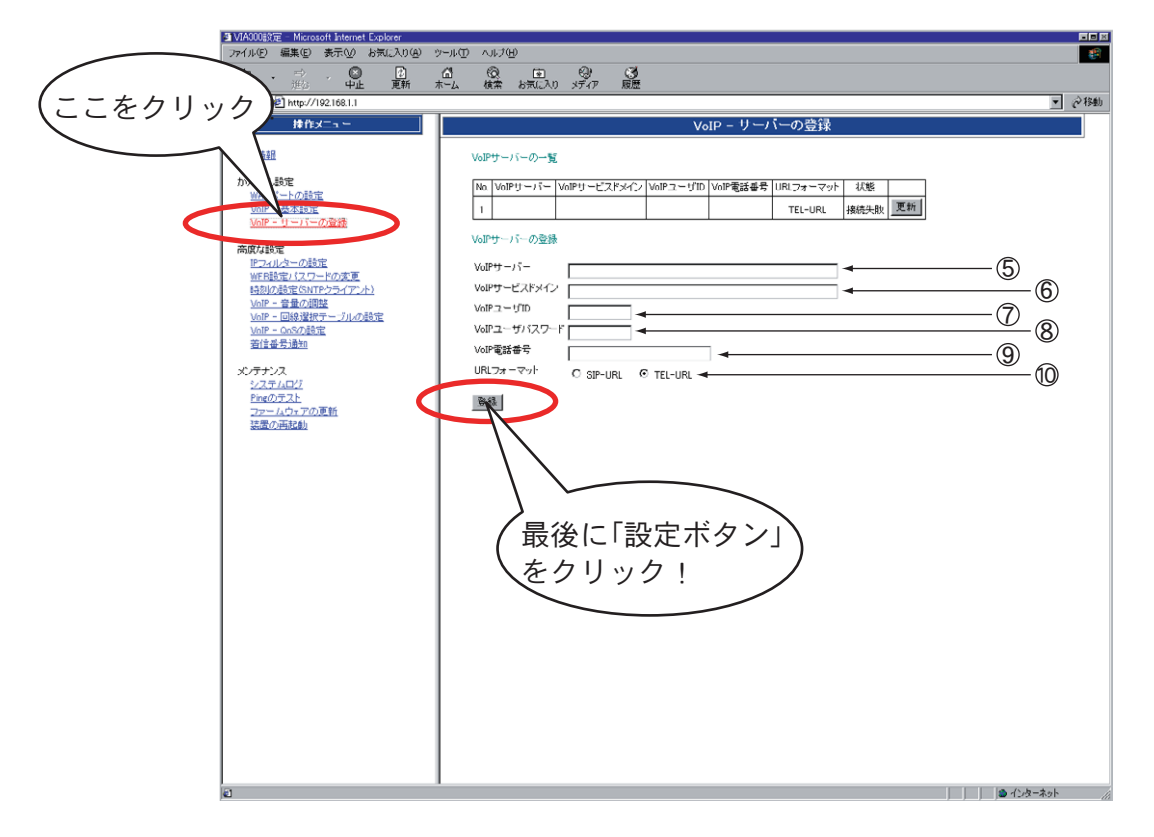

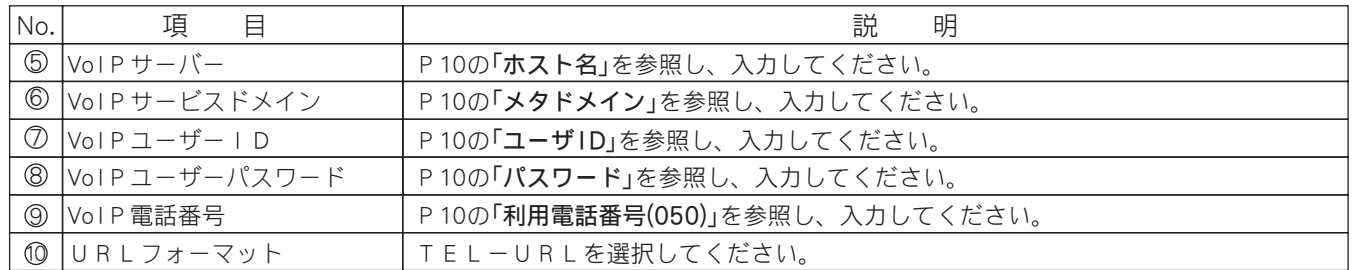

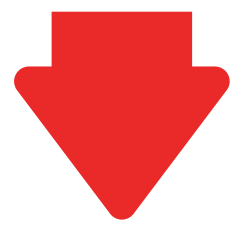

次は左側操作メニューの「装置情報」という項目をクリックして、設定を確認してください。

#### 最後に

 本装置を再起動してください。再起動の方法は画面左下の「装置の再起動」という項目をクリックし、画面の 指示に従ってください。これで設定は完了です。

**CECE** 

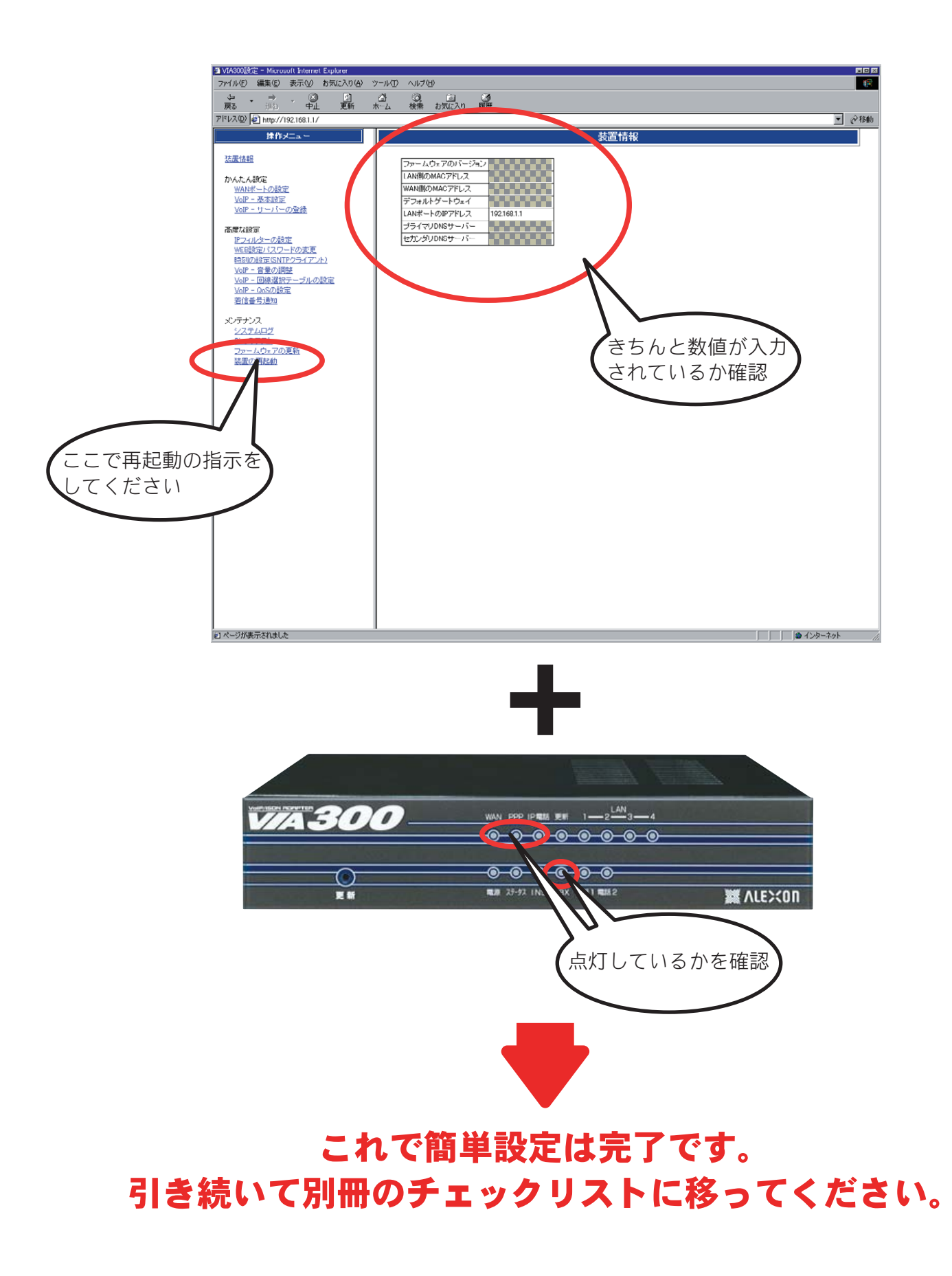

#### 補 足

 本装置はターミナルアダプタを使用してアナログ専用ビジネスホン/PBXに接続する事ができます。 接続に関しては以下の注意が必要ですので、ご注意ください。

- ご注意 – ・接続するターミナルアダプタ(以下TA)は、弊社のTD480,TD580,TD680,TD780に 限ります。その他のTAでは動作保証出来ません。 ・TAのご利用に当たってはまず、TAに電話機を接続し、「プリフィックス発信禁止」の 設定入力が必要になります。(設定コマンド #0\*1\*01) ※ 設定がされていない場合、TAからプリフィックス番号「180等」+電話番号で発信を行いますと、正常に動作 いたしません(プリフィックス番号とは、「180,181,182,183,185」です。) ・「0000」+電話番号で発信した場合には、直接ISDN回線へ発信します。 ※ 「0000」はVIA300のプリフィックス番号です。 ・その他、接続環境やビジネスホン/PBXによっては、エコーなど音声の劣化が発生する 場合がございますが、その点につきましては当社の保証対象外となります。

接続構成

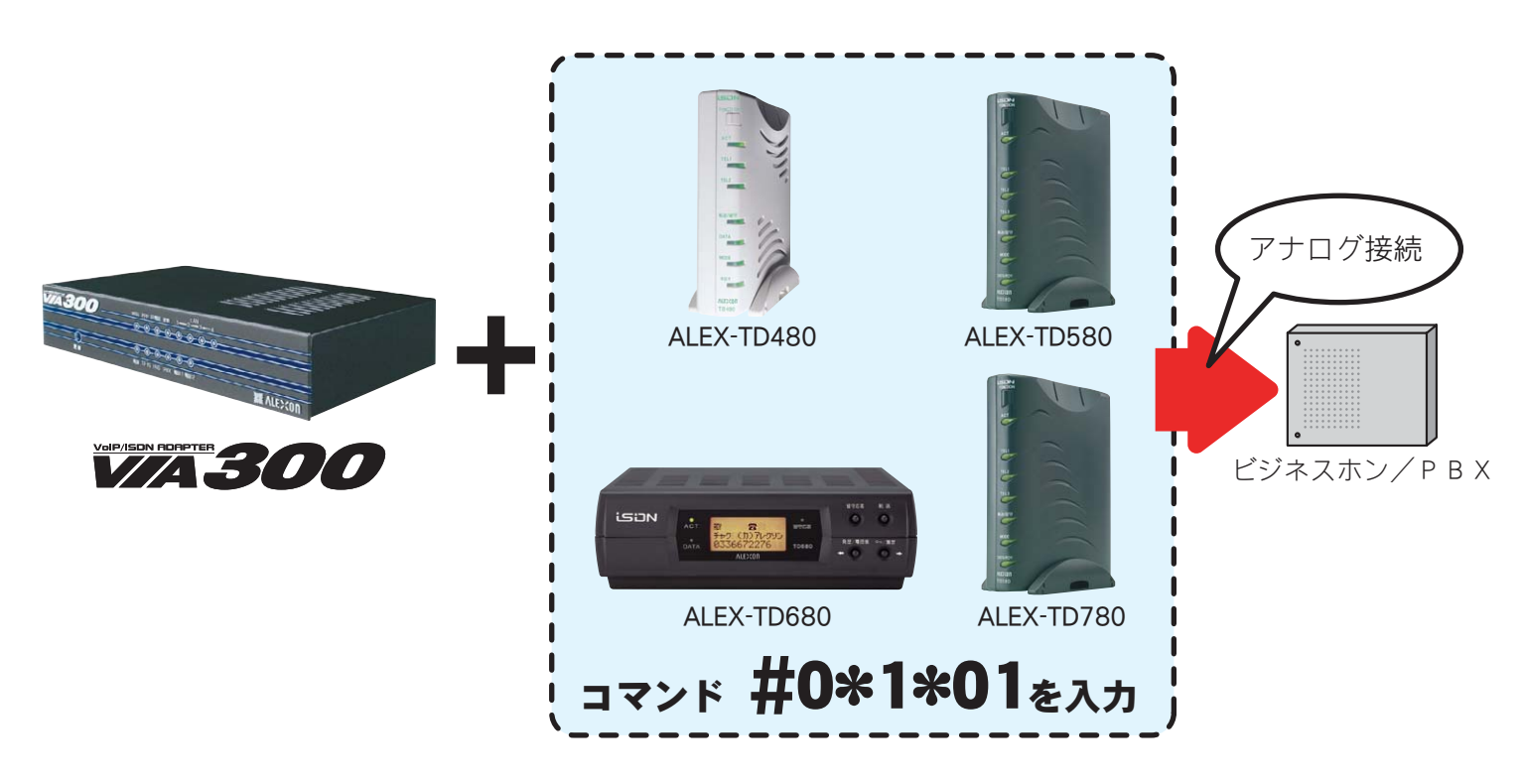

#### OCN ADSL「フレッツ」お申込内容のご案内

各項目と画面の入力箇所を照らし合わせて、間違いないよう入力してください。

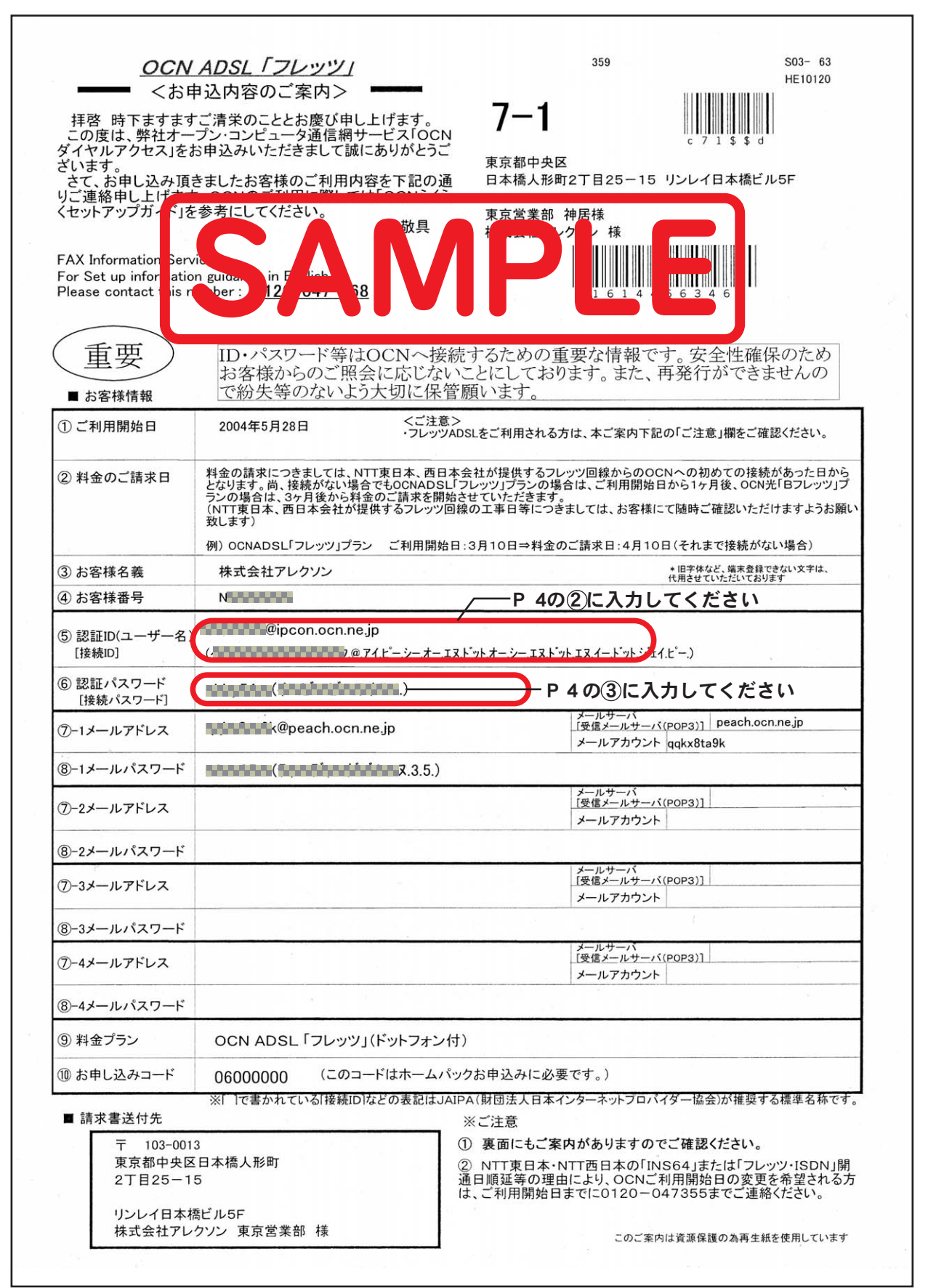

#### OCNドットフォン オフィス開通案内書(お客様用)

各項目と画面の入力箇所を照らし合わせて、間違いないよう入力してください。

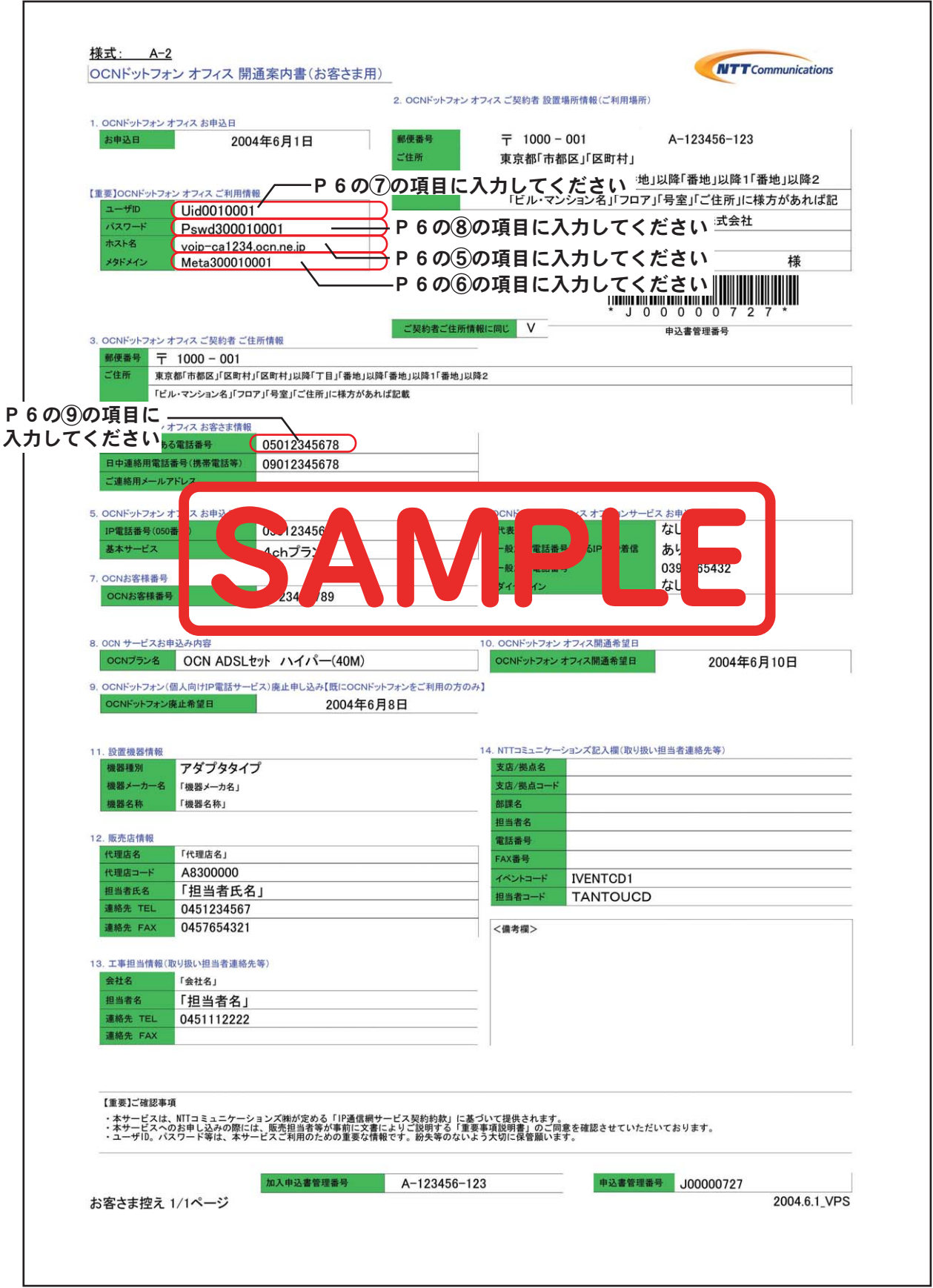

<sup>※</sup>上記書類はサンプルです。実際の書類は様式等が異なる場合がありますので、ご了承ください。